# ORCID IDENTIFIKÁTOR

Vytvorenie a používanie

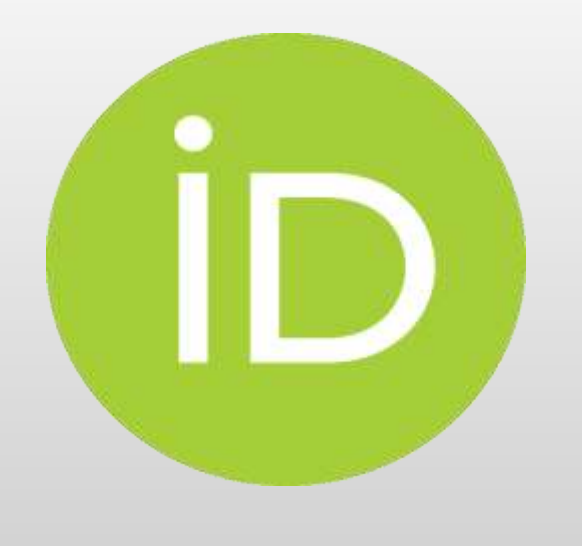

Erika Baráthová Akademická knižnica AOS

- ORCID Open Researcher and Contributor ID
- Celosvetová nezisková organizácia
- ORCID ID jedinečný, trvalý identifikátor pre výskumníka, autora je bezplatný

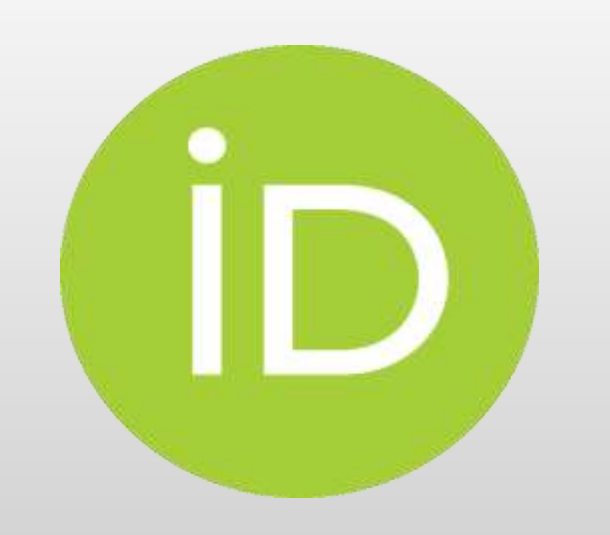

### https://orcid.org/

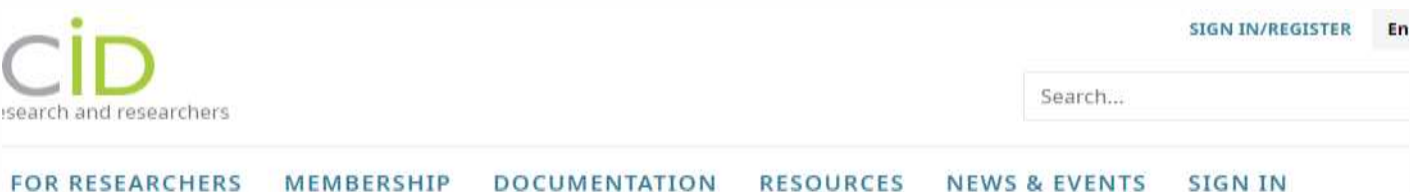

### Distinguish yourself in three easy steps

İD

des a persistent digital identifier (an ORCID iD) that you own and control, and that distinguishes you from every other researcher. You can connect professional information - affiliations, grants, publications, peer review, and more. You can use your iD to share your information with other syste ensuring you get recognition for all your contributions, saving you time and hassle, and reducing the risk of errors.

FIND OUT MORE ABOUT OUR MISSION AND VALUES

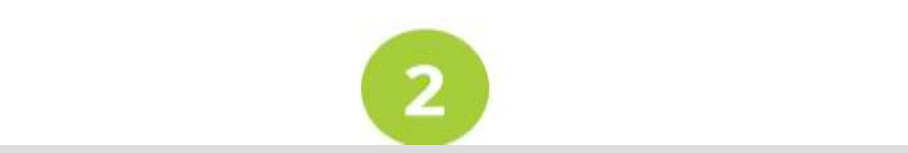

### Zmeňte jazyk na čeština

### Potom klik na Přihlásit se/zaregistrovat se

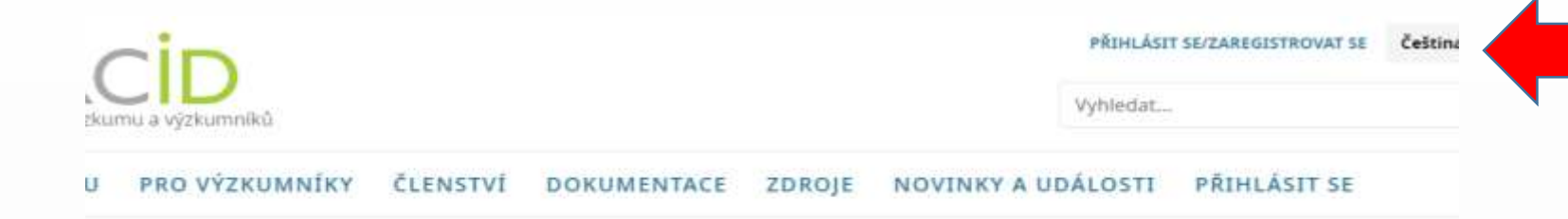

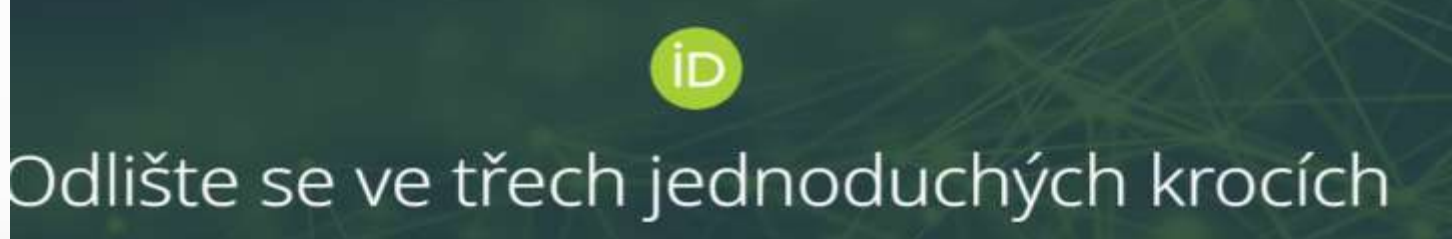

kytuje trvalý digitální identifikátor (ORCID iD), který vlastníte a ovládáte a který vás odlišuje od každého jiného výzkumníka. Své iD můžete propojit se svý lními informacemi - přidruženými organizacemi, granty, publikacemi, vzájemným hodnocením a dalšími. Své iD můžete použít ke sdílení svých informac jinými systémy, což vám zajistí uznání za všechny vaše příspěvky, což vám ušetří čas a zmatky a snížite riziko chyb.

> ZÍSKEJTE VÍCE INFORMACÍ O NAŠEM POSLÁNÍ A **NAŠICH HODNOTÁCH**

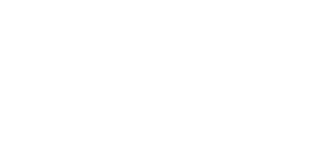

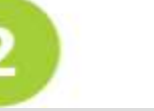

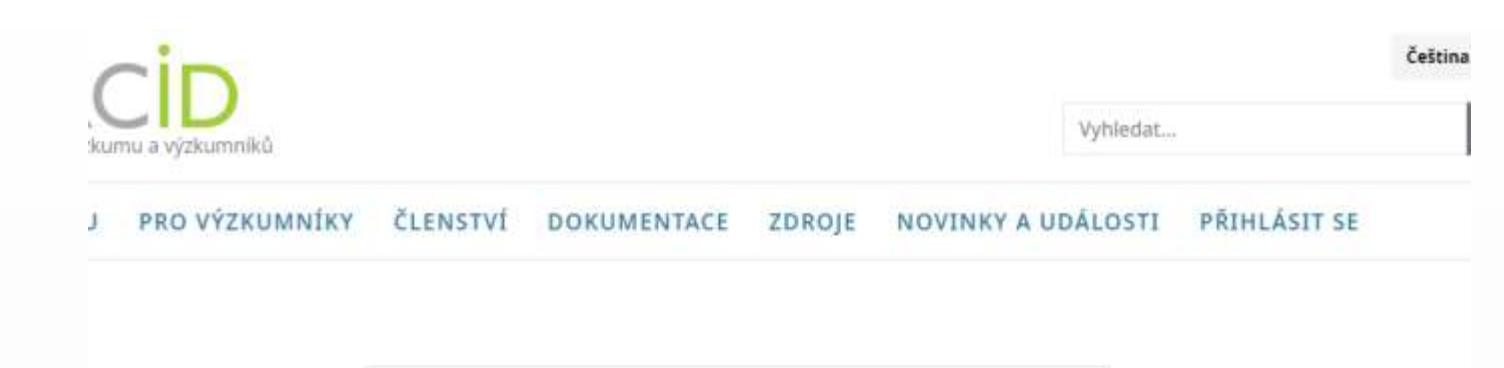

Přihlásit se

### Klik na Získejte svůj ORCID ID

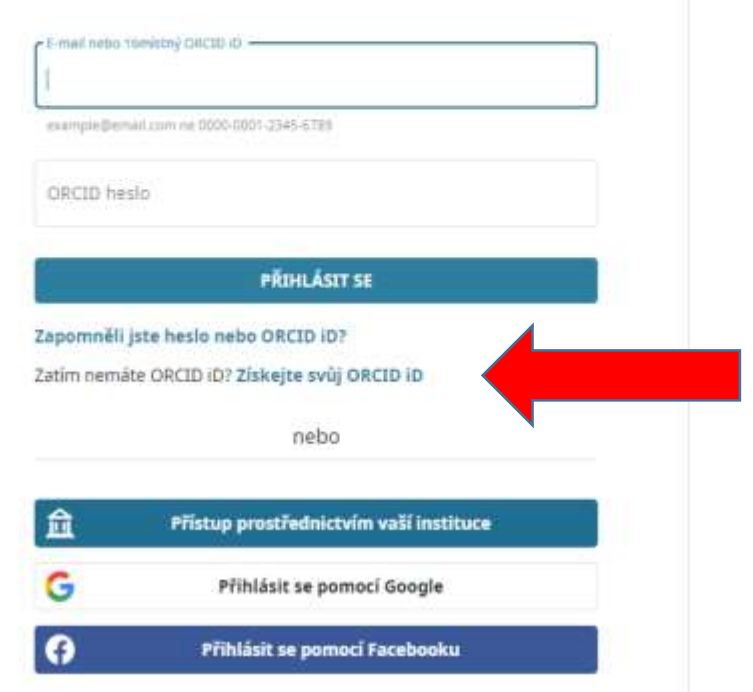

### Vyplňte údaje

#### Okrem pracovného e-mailu odporúčam uviesť aj súkromnú mailovú adresu, potom klik na Další

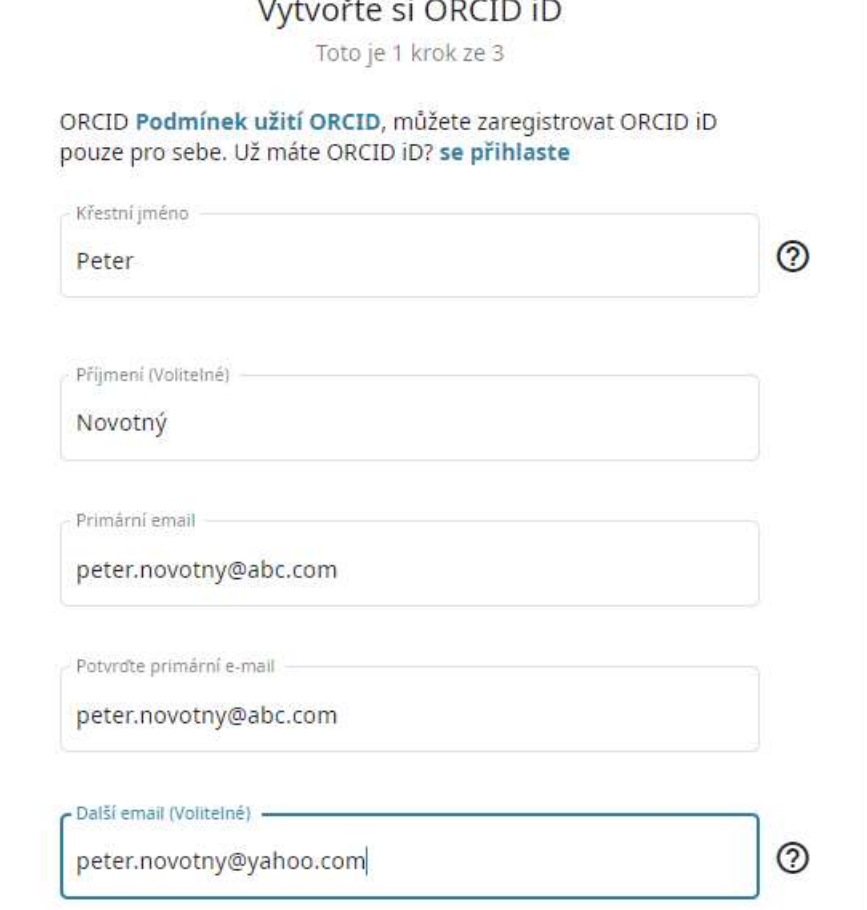

### Ak dôjde ku zhode mena, objaví sa okno

Klik na Žádný z těchto nejsem já, pokračovat s registrací

 $\bullet$ ╭ Osobní data Zabezpečení a oznámení Viditelnost a podmínky

#### Mohl bys to být ty?

lašli jsme nějaké účty s vašim jménem, což může znamenat, že jste již vytvořili ORCID iD použitím jiné e-mailové adresy. Před zřízením účtu, potvrďte rosím, že žádný z těchto záznamů vám nepatří. Není si jistý, jestli některý z nich jste vy? Kontaktujte nás.

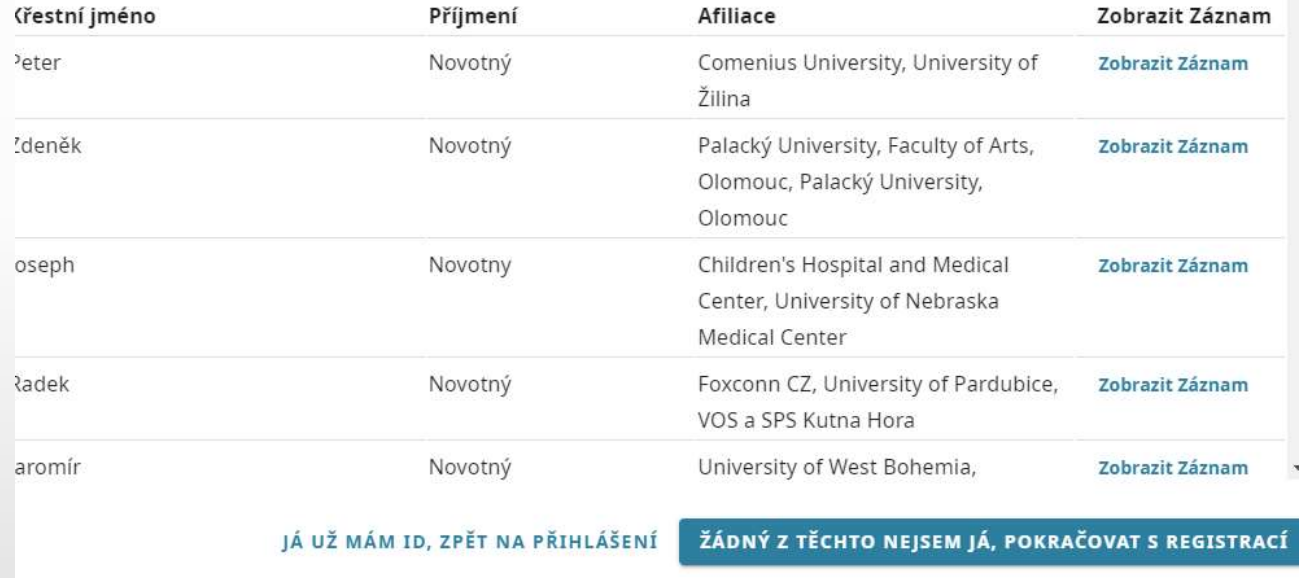

□ Zašlete mi prosím čtvrtletně e-mail o nových funkcích ORCID. Chcete-li dostávat tyto e-maily, budete muset ověřit vaši primární e-mailovou adresu.

Vytvorte si heslo podľa pokynov a potvrďte ho

### Potom klik na Další

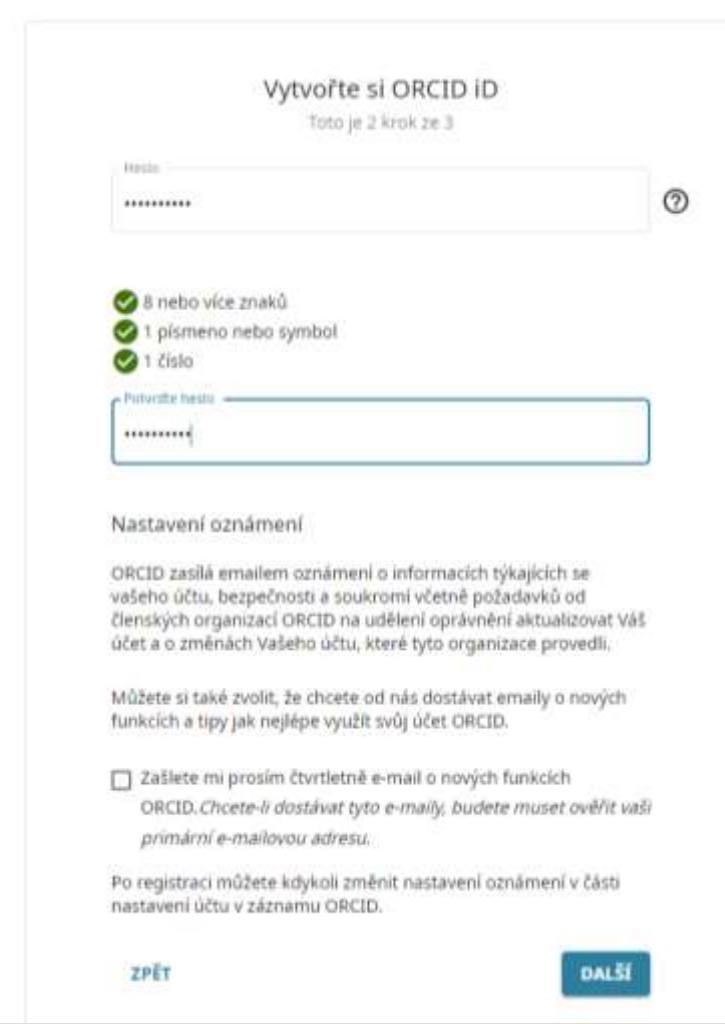

### Zvoľte si nastavenie viditeľnosti

#### Vytvořte si ORCID iD Toto je 3 krok ze 3

#### Nastavení viditelnosti

ORCID iD se spojuje s vašimi ORCID záznamy, které mohou obsahovat odkazy na vaši výzkumnou činnost, afiliace, ocenění, další verze vašeho jména a další. Vy kontrolujete tento obsah a kdo jej může vidět.

Kdo by měl být ve výchozím nastavení schopný zobrazit informace přidané do vašeho záznamu ORCID?

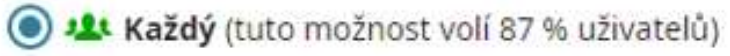

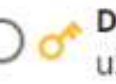

Důvěryhodné organizace (tuto možnost volí 5 % uživatelů)

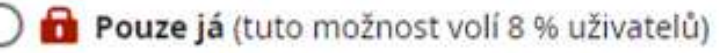

#### Další informace o nastavení viditelnosti

### Zaškrtnite obidva súhlasy

Potom zaškrtnite políčko recaptha a spravte následné overenie, kliknite na Zaregistrujte se

#### Podmínky užití

- Souhlasím se zněním dokumentu zásady ochrany osobních údajů a Podmínek užití ORCID a souhlasím, že moje údaje budou veřejně přístupné, pokud budou označeny jako "Viditelné pro všechny".
- Souhlasím se zpracováním svých údajů ve Spojených státech. Další informace o tom, jak organizace ORCID zpracovává vaše údaje.

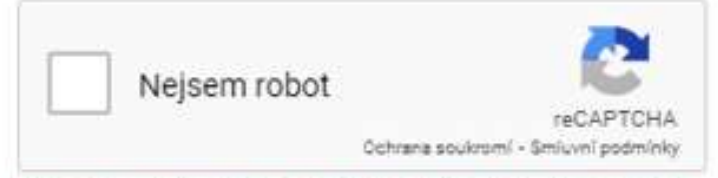

Prosím, označte zaškrtávací políčko recaptcha

**ZPET** 

**ZAREGISTRUJTE SE** 

### Získate Vaše ORCID ID

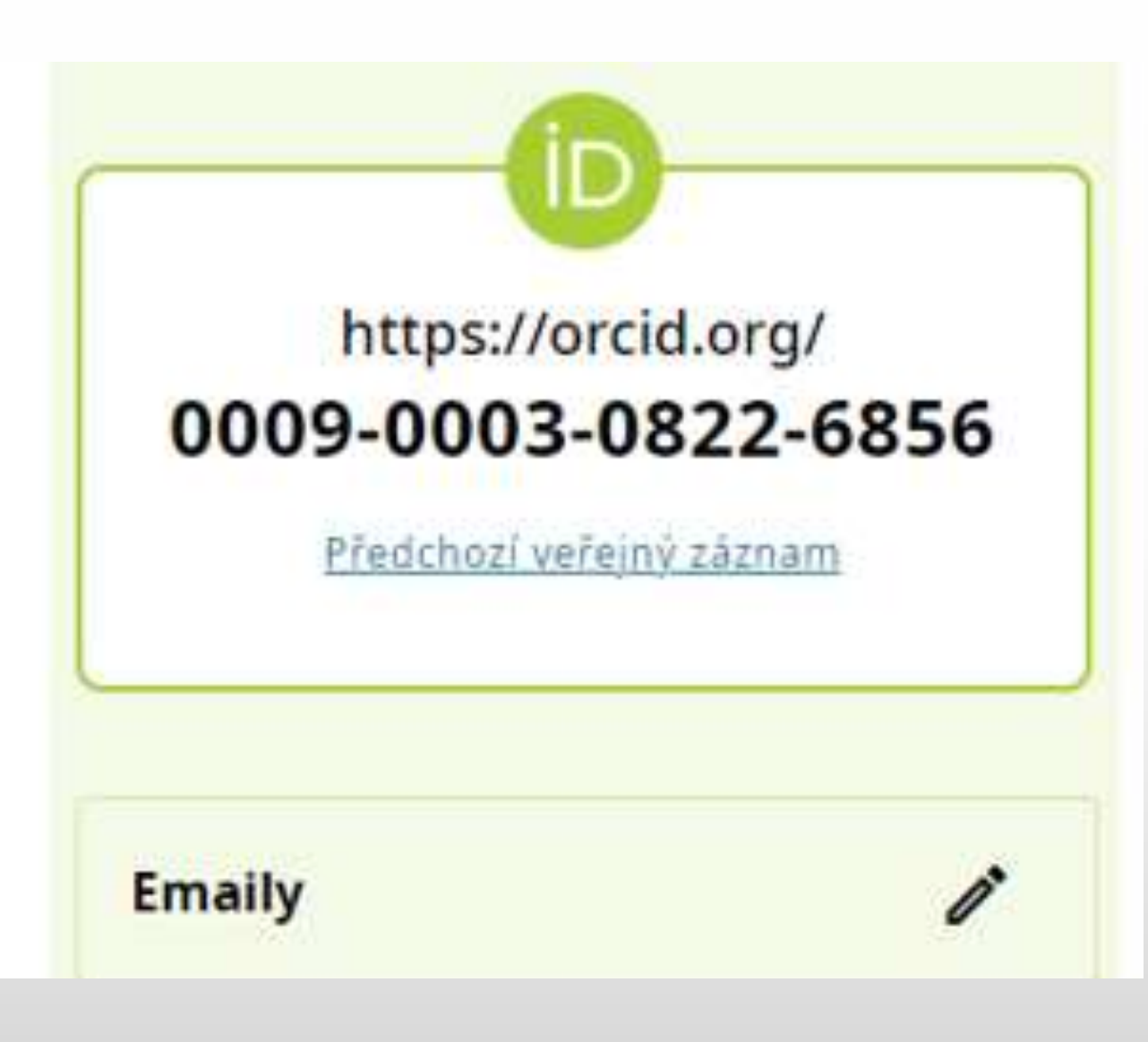

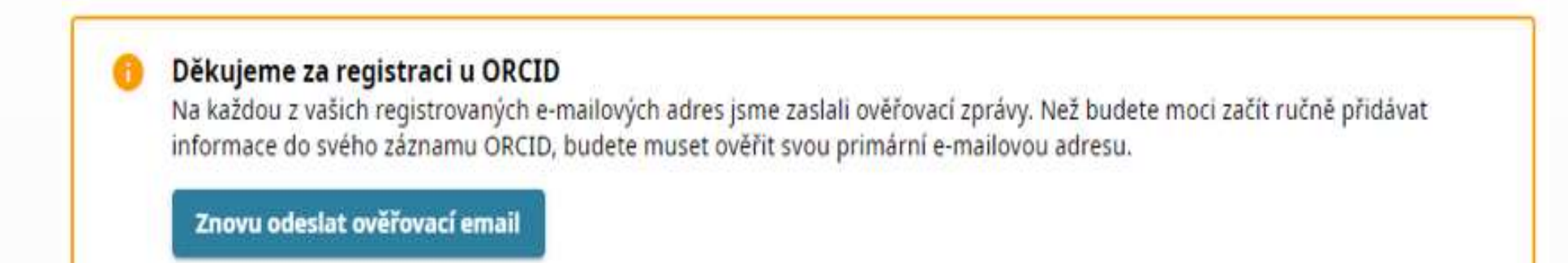

### Na Vami uvedené mailové adresy prídu overovacie správy, potvrďte ich.

### Kliknutím na znamienko plus pridajte informácie o Vás a doplňte Vaše diela

a sociální

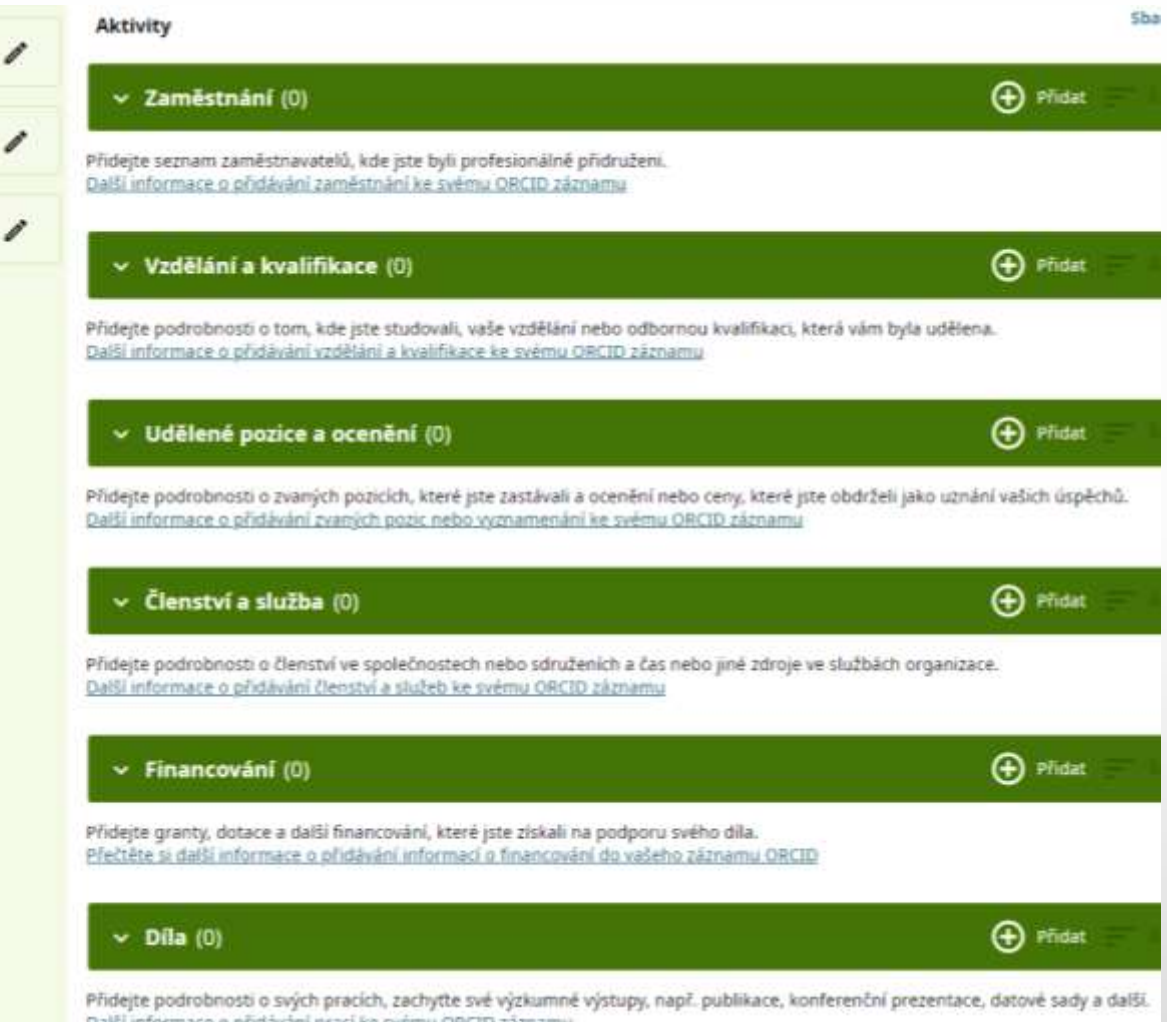

Další informace o přidávání prací ke svému ORCID záznamu

### Vloženie záznamov zo Scopus

### Klik na Hledat & odkazovat

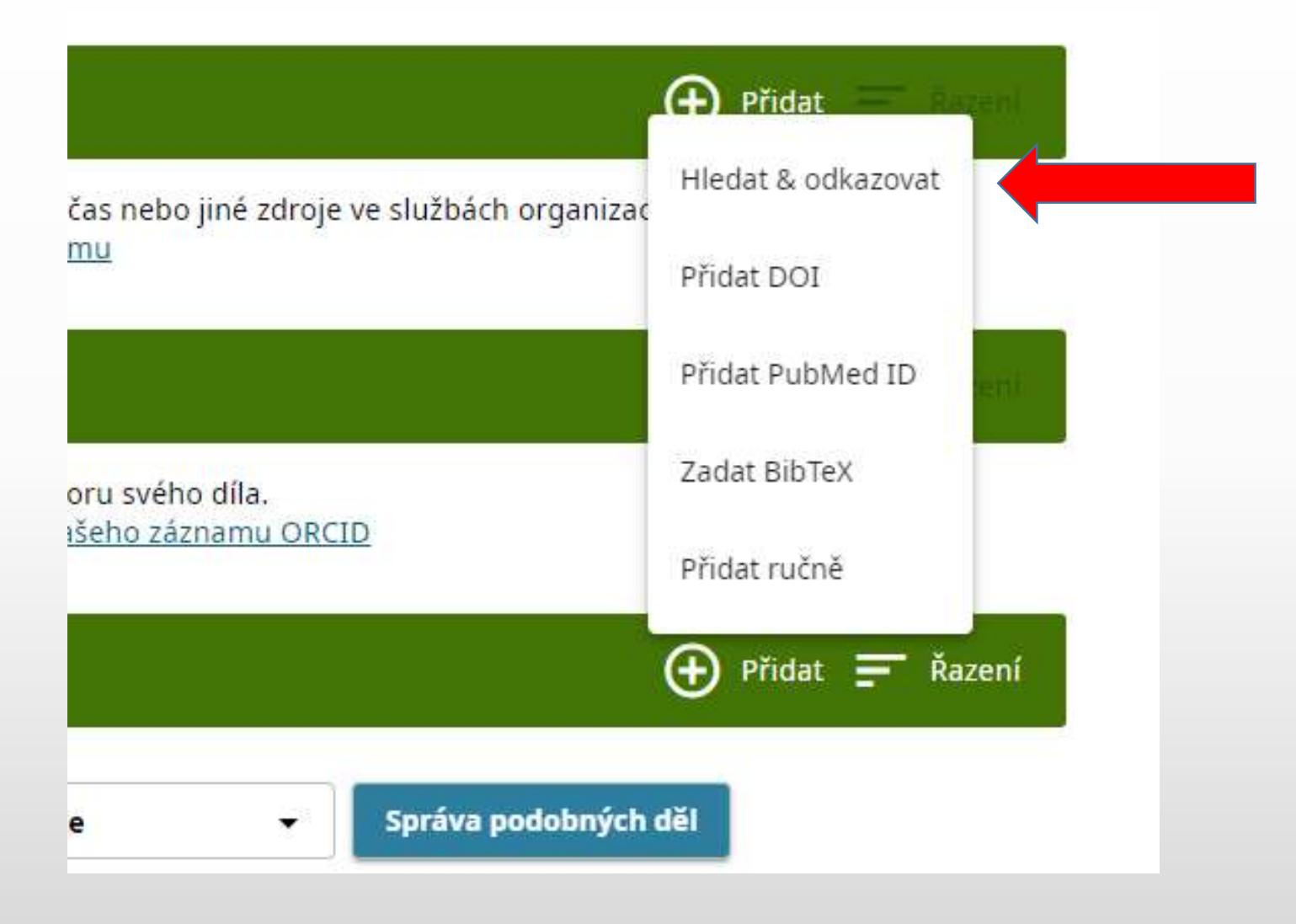

### Klik na Scopus -Elsevier

THEIR TO YOUR ... **TODI ATE AGEPT** 

#### **OpenAIRE Explore**

Find research outcomes in OpenAIRE Research Graph

#### Redalyc

Una plataforma que permite identificar tus trabajos publicad Redalyc ... Zobrazit další

#### Research Data Australia

Research Data Australia enables the discovery of datasets frc agencies, and cu... Zobrazit další

Scopus - Elsevier

Import your Identifier, profile and publications. The wizard hi your pu... Zobrazit další

#### The Lens

#### **Select your Scopus profiles**

Please select all profiles that contain publications authored by you and click the next button to continue

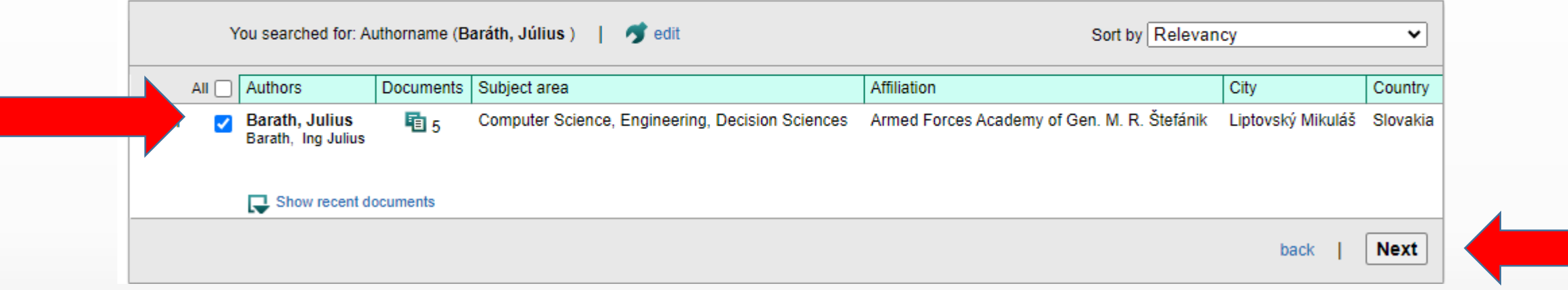

### Zaškrtnite meno a kliknite na Next

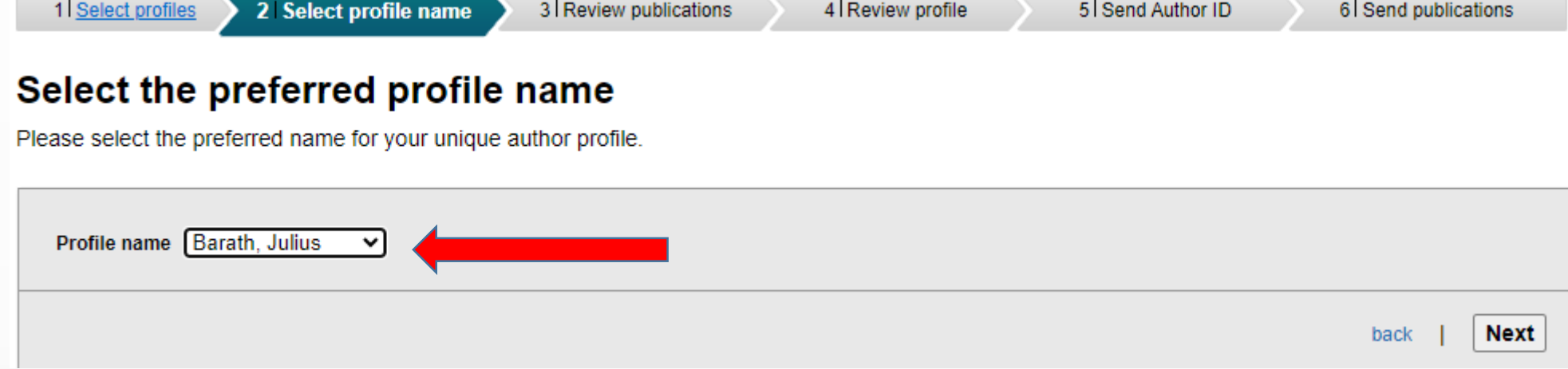

### Rozkliknite šípku a vyberte formu mena

#### **Review your authored publications**

Please indicate below which of the 5 publications are authored by you.

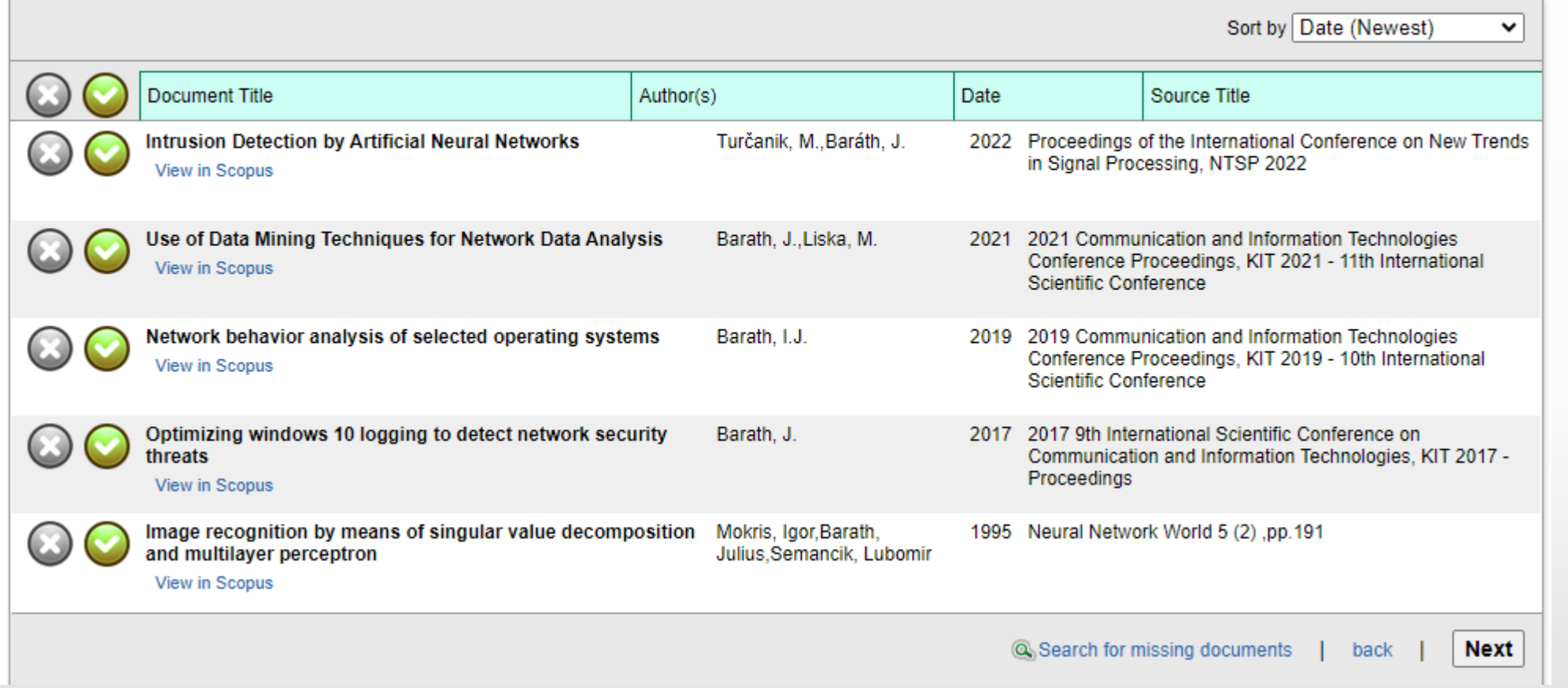

### Vyberte a potvrďte Next

#### **Review the Scopus profile**

Please review the information below to ensure that the data to be sent to ORCID is correct.

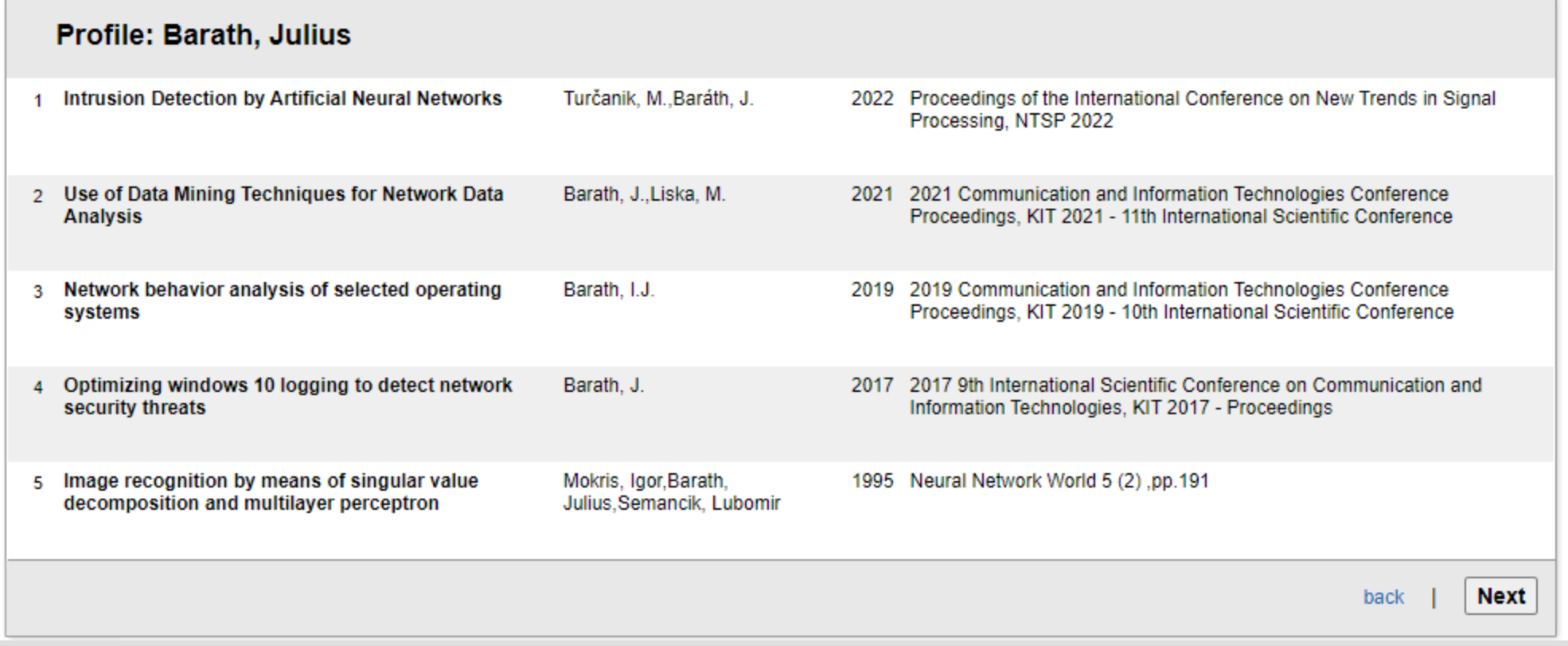

### Overenie e-mailu a odoslanie Author ID

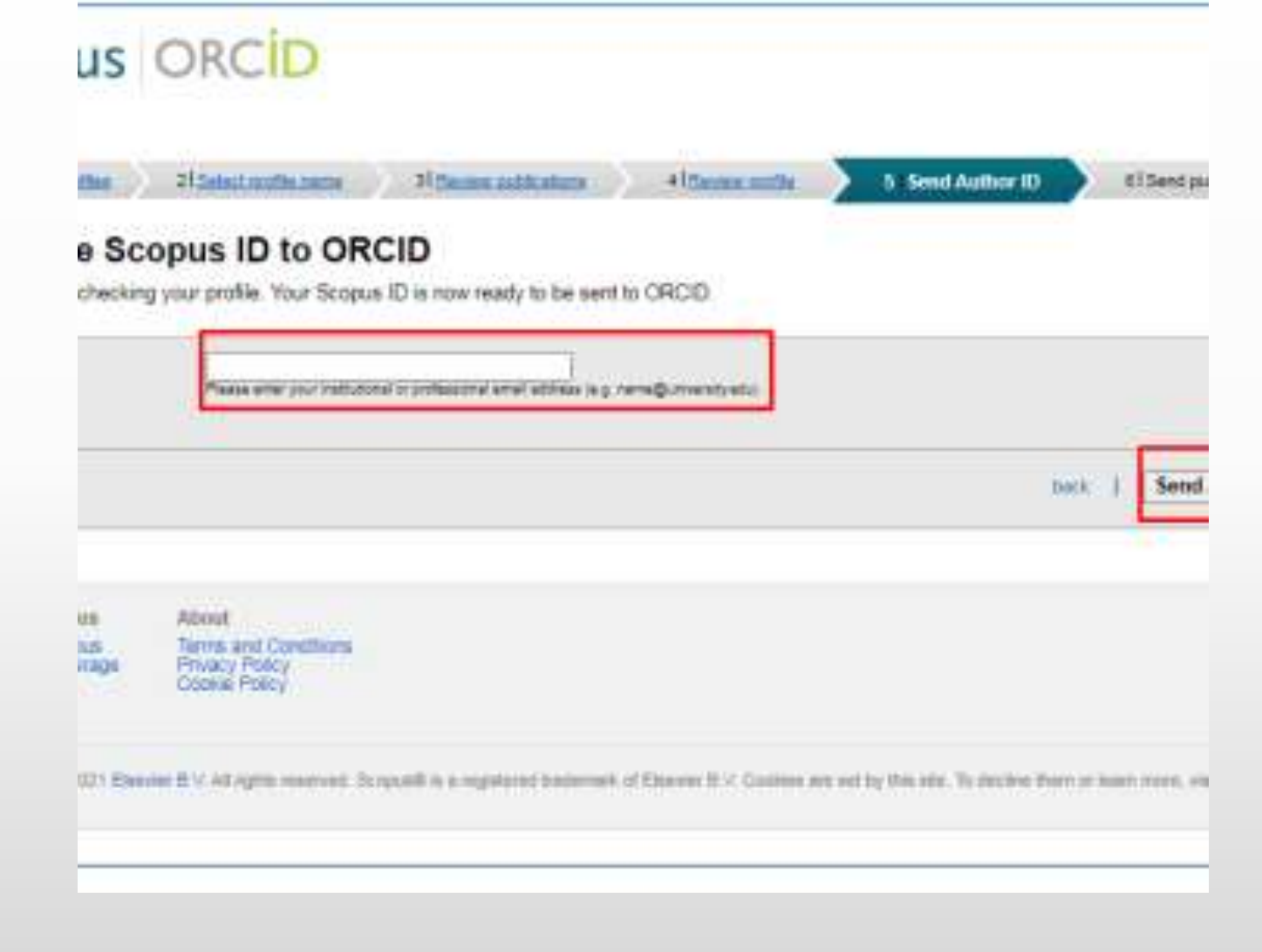

### Bibliografické záznamy sa skopírujú a v záložke Jiná ID pribudne Scopus Author ID

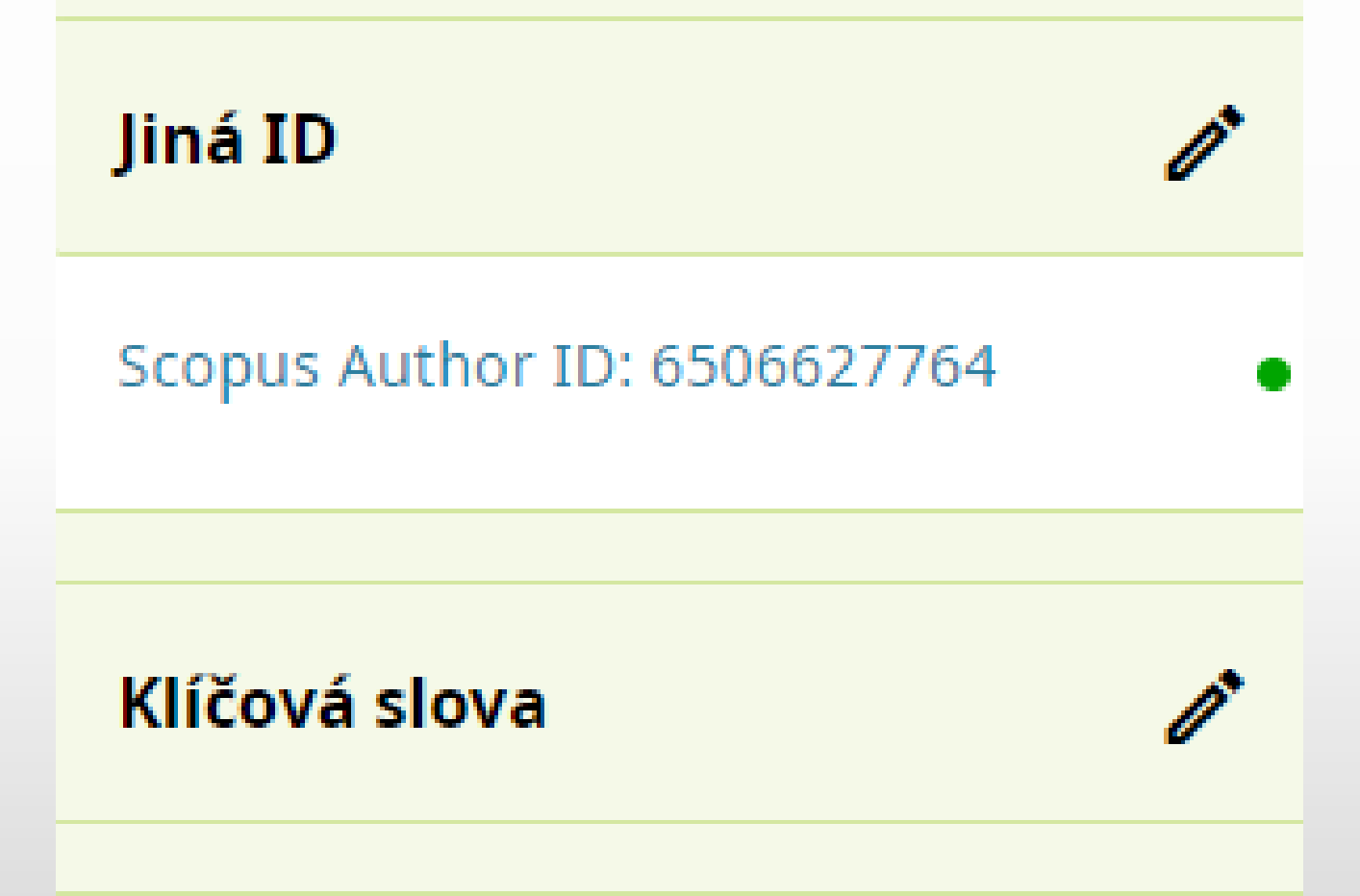

### Pridanie záznamu prostredníctvom DOI

Klik na Přidat DOI

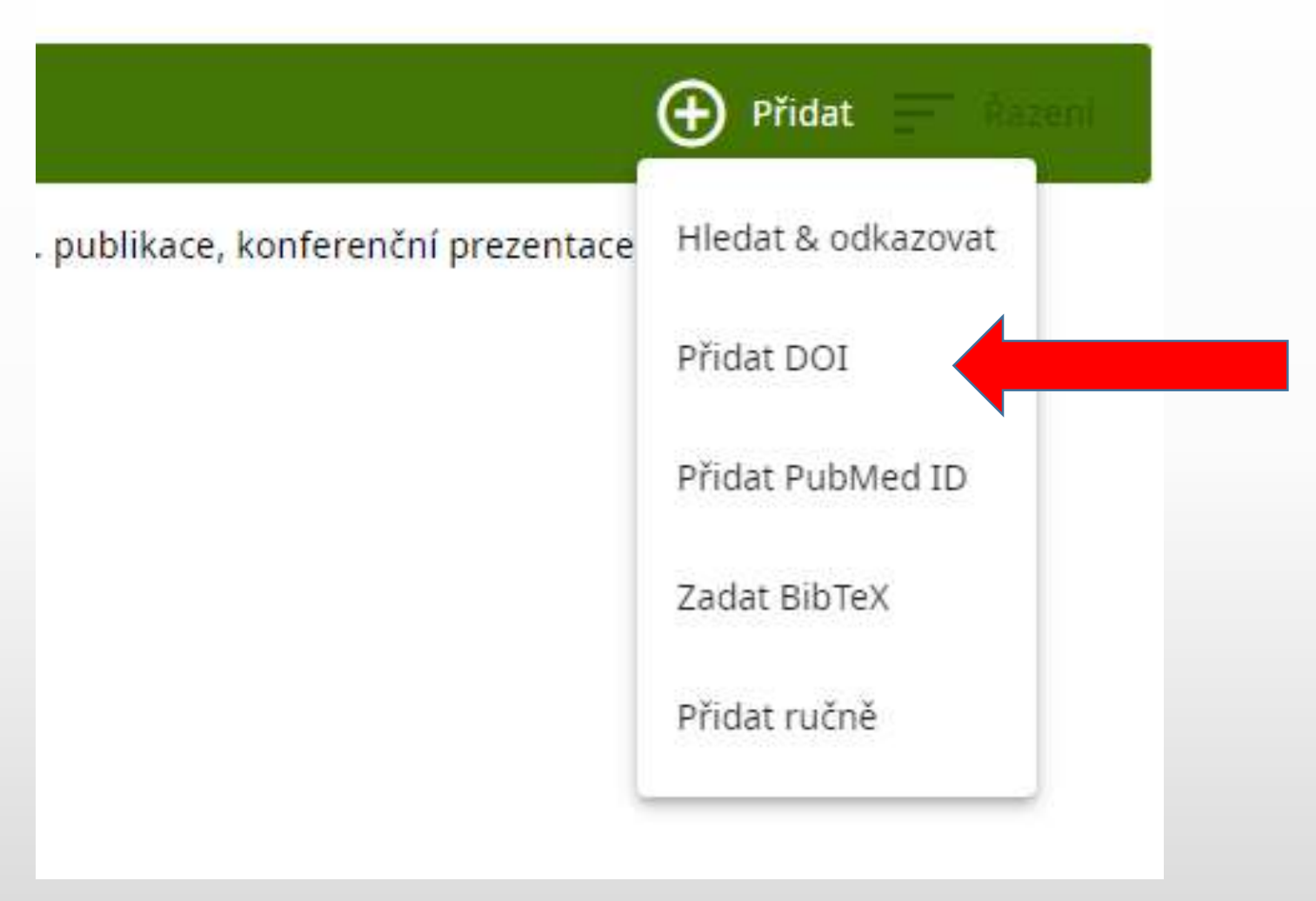

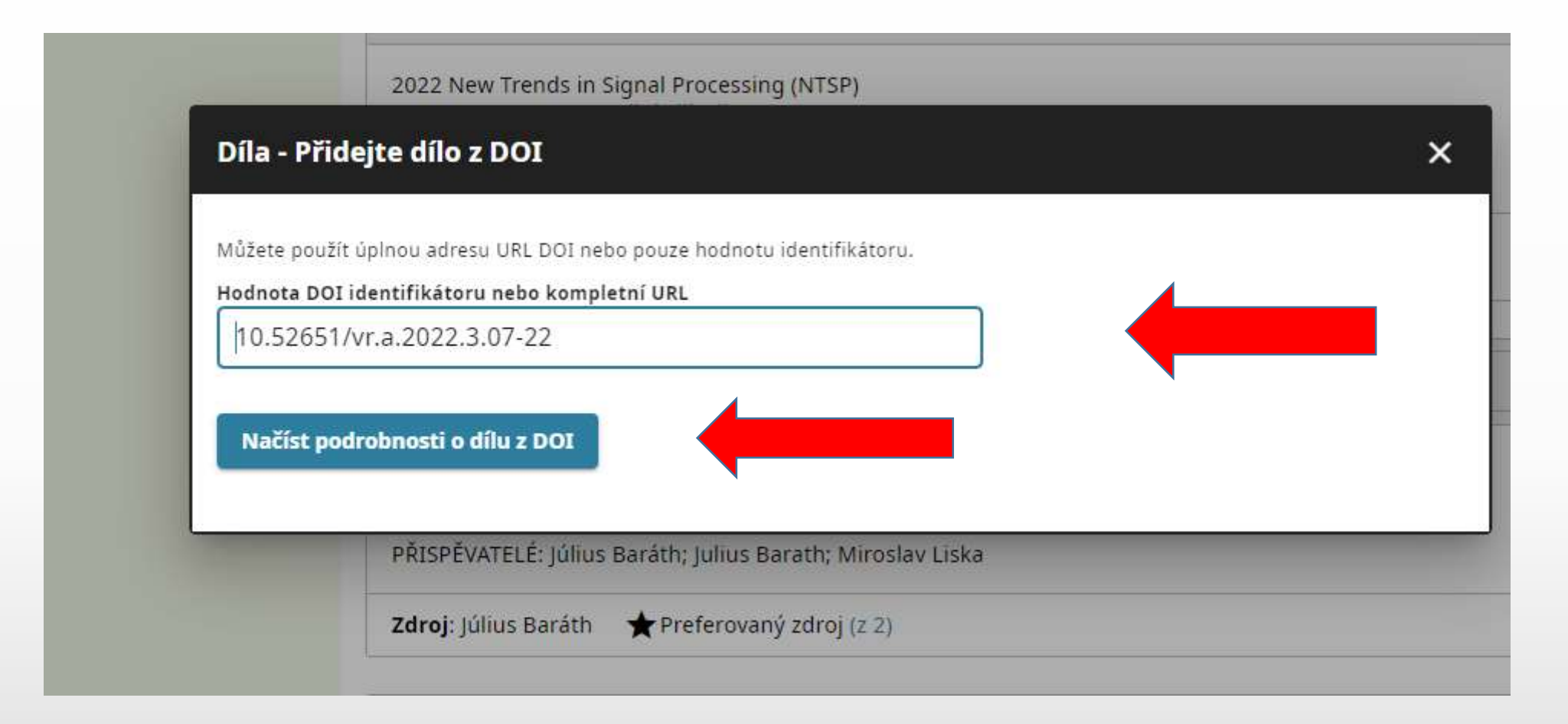

### Skopírujte DOI do okna a kliknite na Načíst podrobnosti o dílu z DOI

### Skontrolujte polia záznamu

### Následne kliknite na Přidejte tuto práci do svého záznamu ve službě ORCID

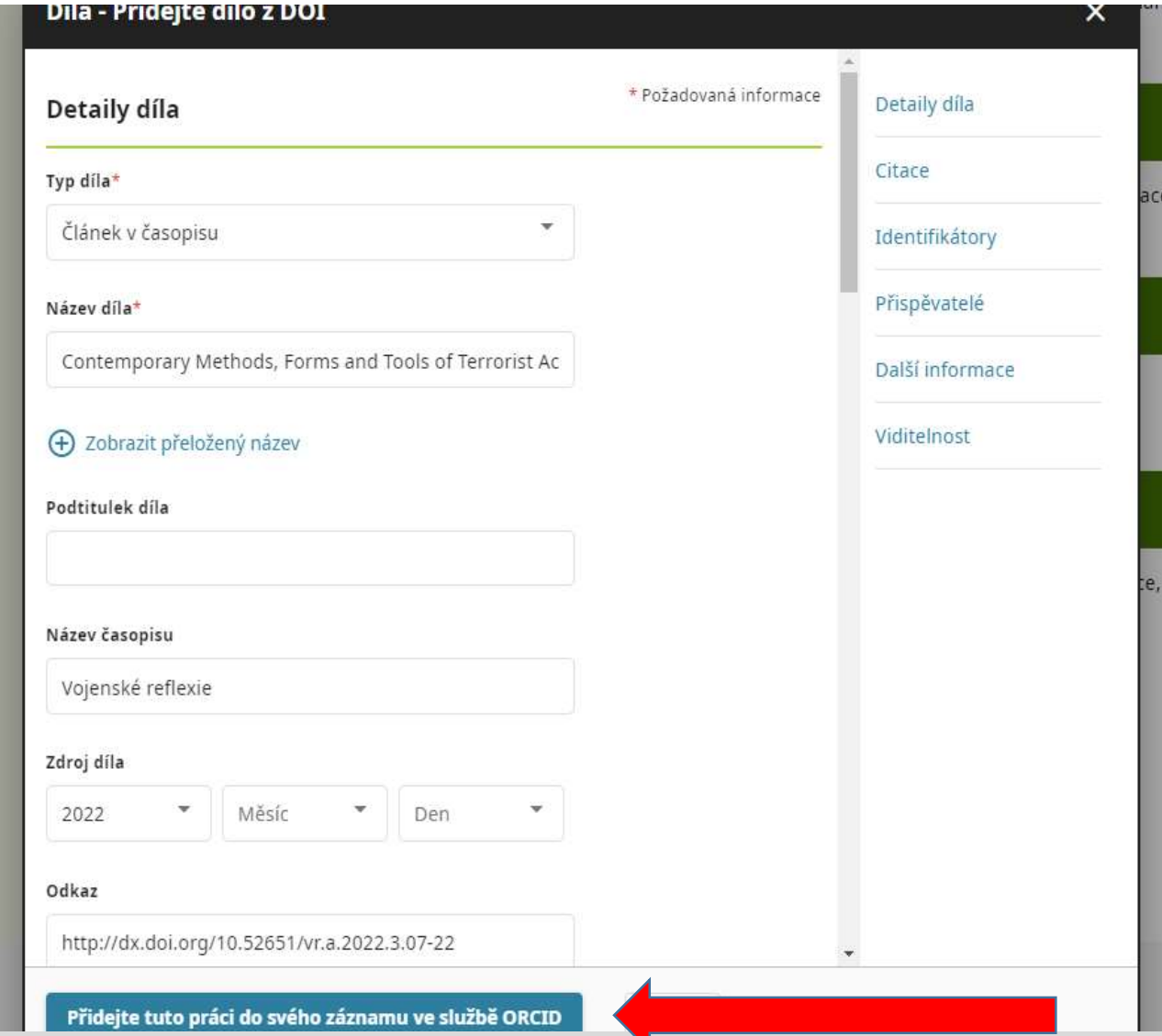

### Stiahnutie záznamu z online katalógu prostredníctvom Citace PRO

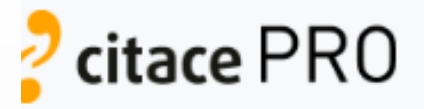

#### Přihlášení e-mailem a heslem

Prihláste sa do Citace PRO v prostredí AOS

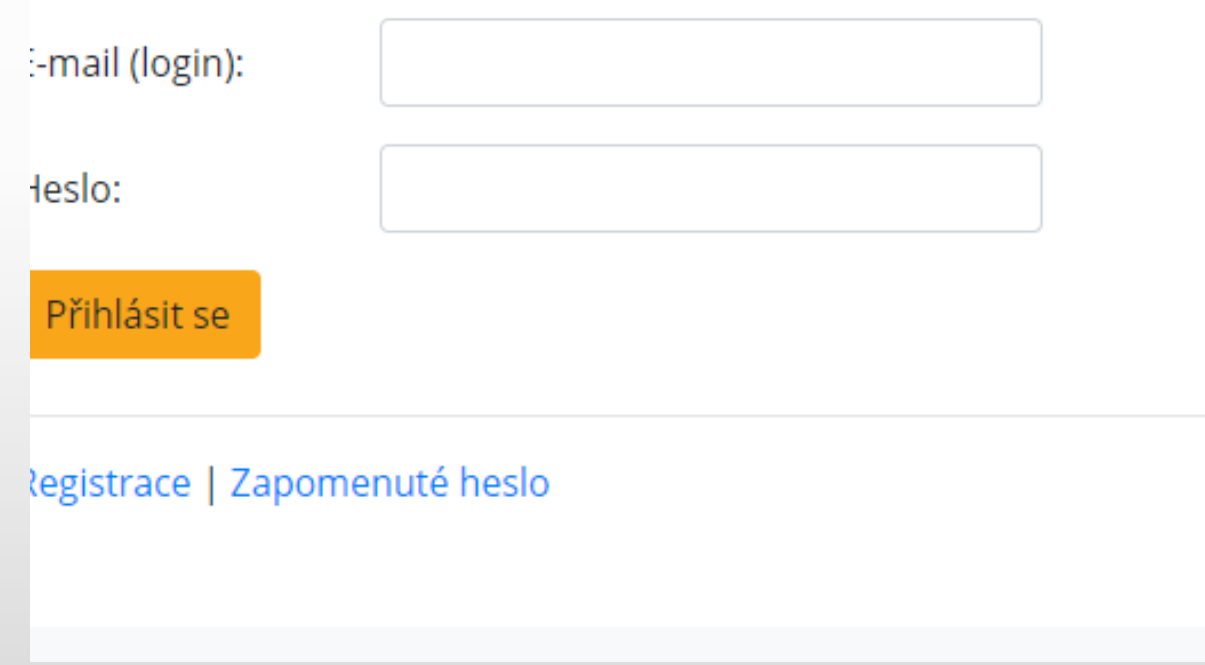

#### Přihlásit se

E-mail nebo 16místný ORCID iD

example@email.com ne 0000-0001-2345-6789

ORCID heslo

PŘIHLÁSIT SE

Zapomněli jste heslo nebo ORCID iD?

Zatím nemáte ORCID iD? Získejte svůj ORCID iD

nebo

### Prihláste sa do ORCID

### SANET - INTERNET 1 / Július Baráth

V on-line katalógu AK AOS vyhľadajte svoj záznam, ktorý chcete pridať do ORCID a kliknite na Citačný manažér citace PRO

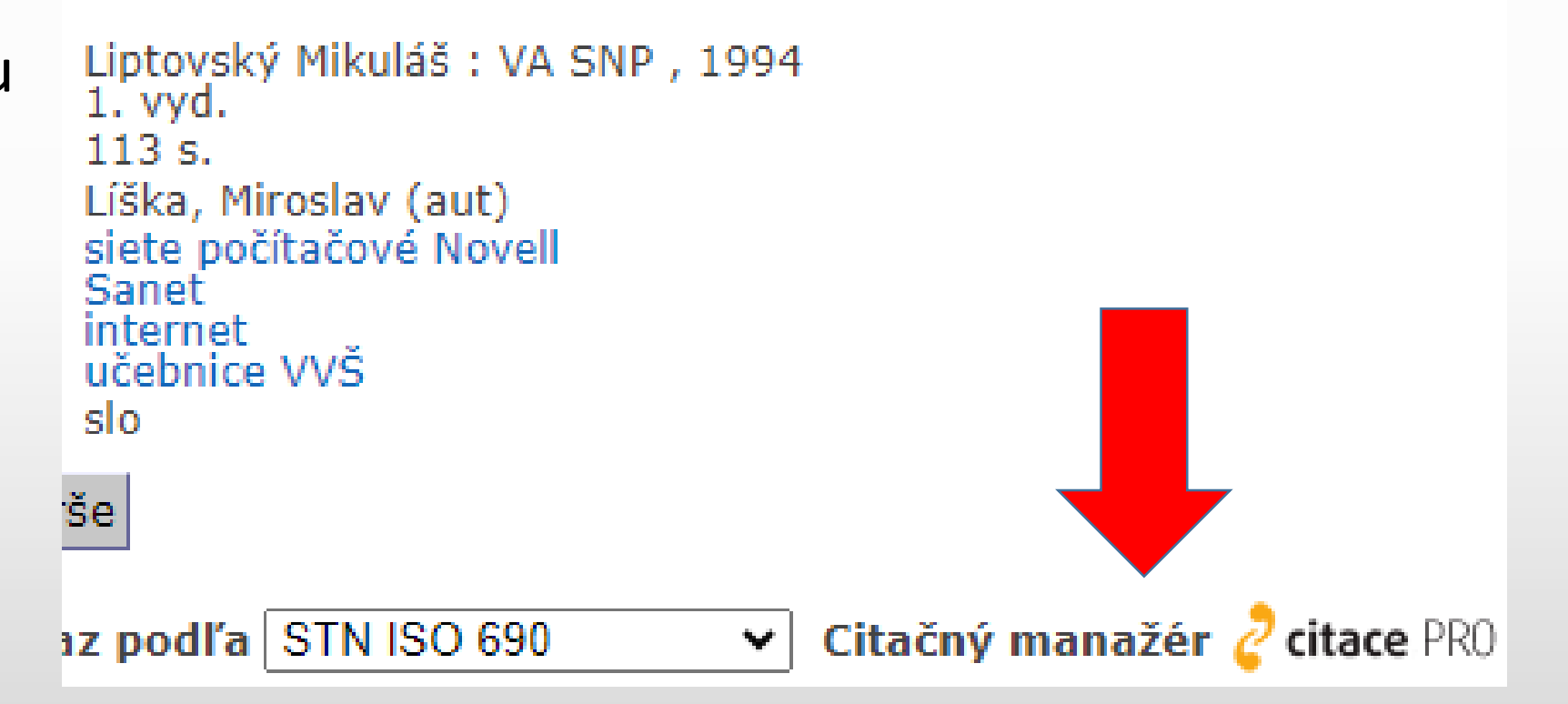

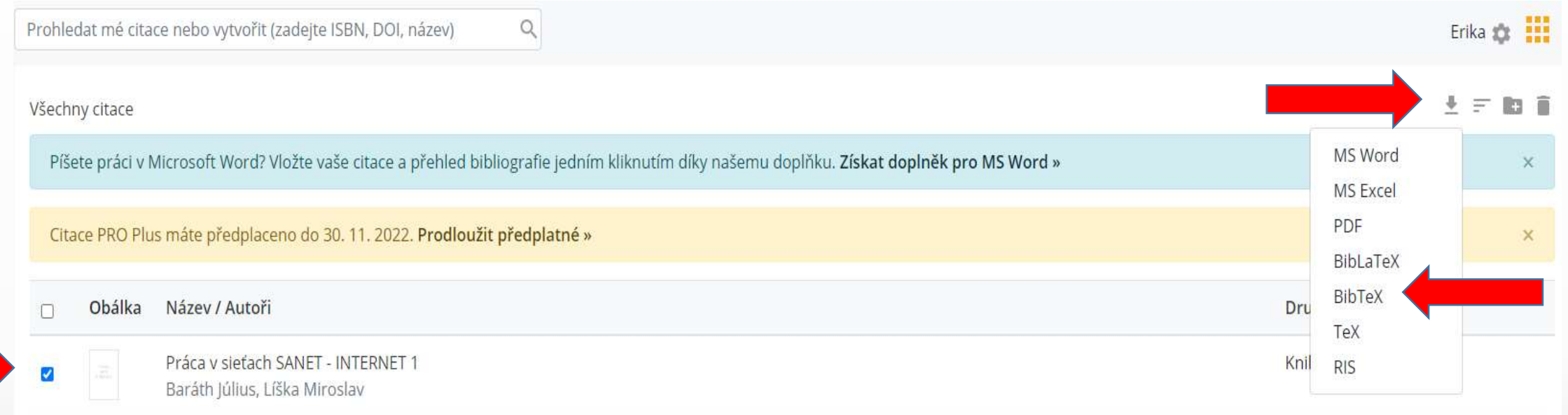

V Citace PRO označte stiahnutú citáciu, kliknite na symbol stiahnutia vpravo hore a zvoľte BibTeX – záznam sa stiahne do Vášho počítača

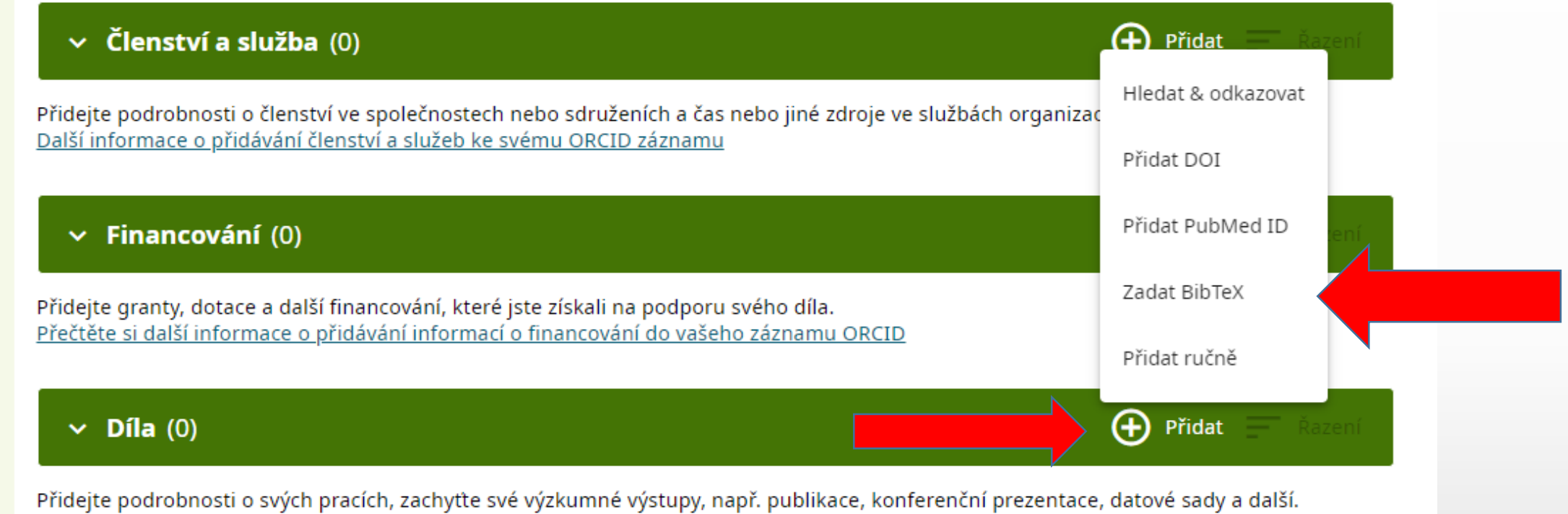

Další informace o přidávání prací ke svému ORCID záznamu

### Vo Vašom ORCID kliknite na + v časti Díla a zvoľte BibTex

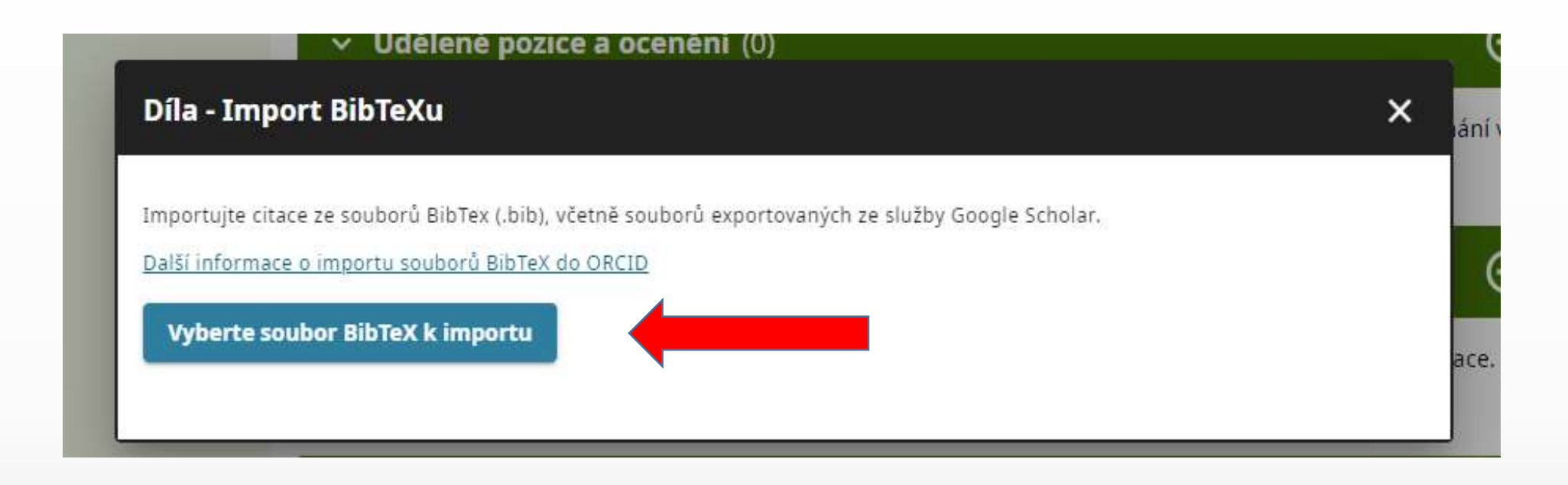

### Kliknite na Vyberte soubor Bibtex k importu

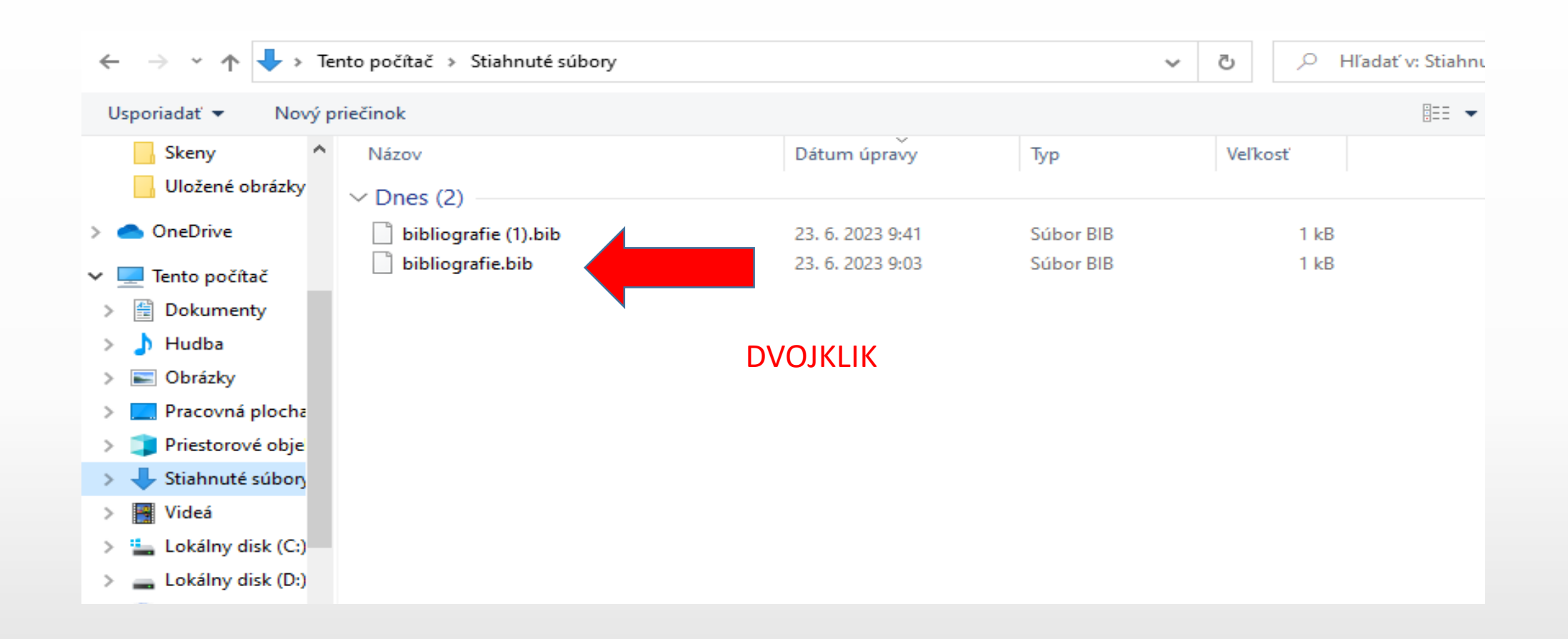

V priečinku Stiahnuté súbory nájdete stiahnutý záznam, dvojklikom sa stiahne do ORCID

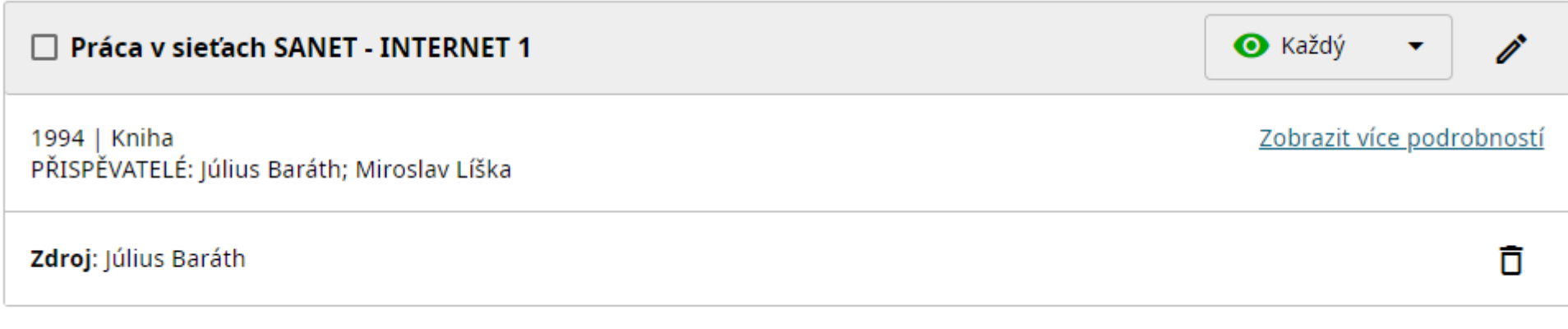

### Stiahnutý záznam v ORCID

- Záznamy do ORCID môžete sťahovať aj z databázy Web of Science, predtým si ale musíte vytvoriť účet v [Publons](https://access.clarivate.com/login?app=wos)

- Záznamy môžete vkladať aj ručne:

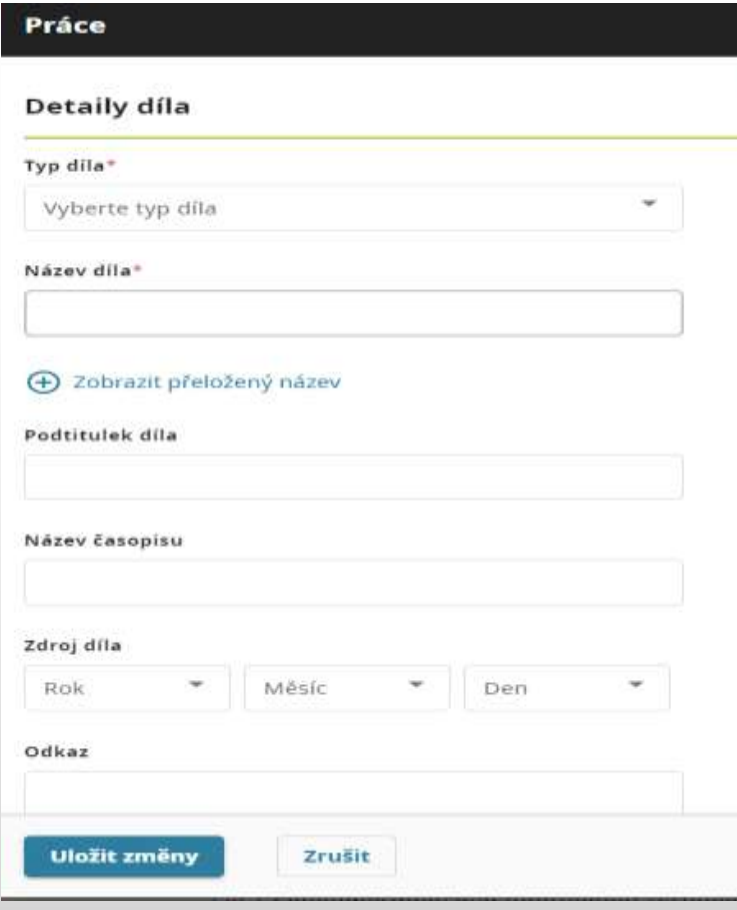

## Význam ORCID indentifikátora

- Odlíšenie autorov v prípade zhodných mien a rôznych variantov mien
- Priradenie publikácií k svojej osobe
- Meranie vedeckého dopadu
- Mnohí vydavatelia vyžadujú ORCID
- Identifikátor ostáva užívateľovi stále, aj keď zmení pracovisko
- Uľahčuje zdieľanie profilu s ostatnými vedcami

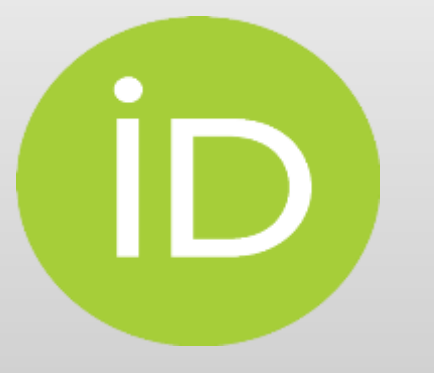